#### **How to Access Report Cards**

The link to the Parent Portal is on the LGMS website home page:

## **1. Look for Quicklinks on the top, right side of the page:**

#### **[lgms.crps.ca](https://lgms.crps.ca/)**

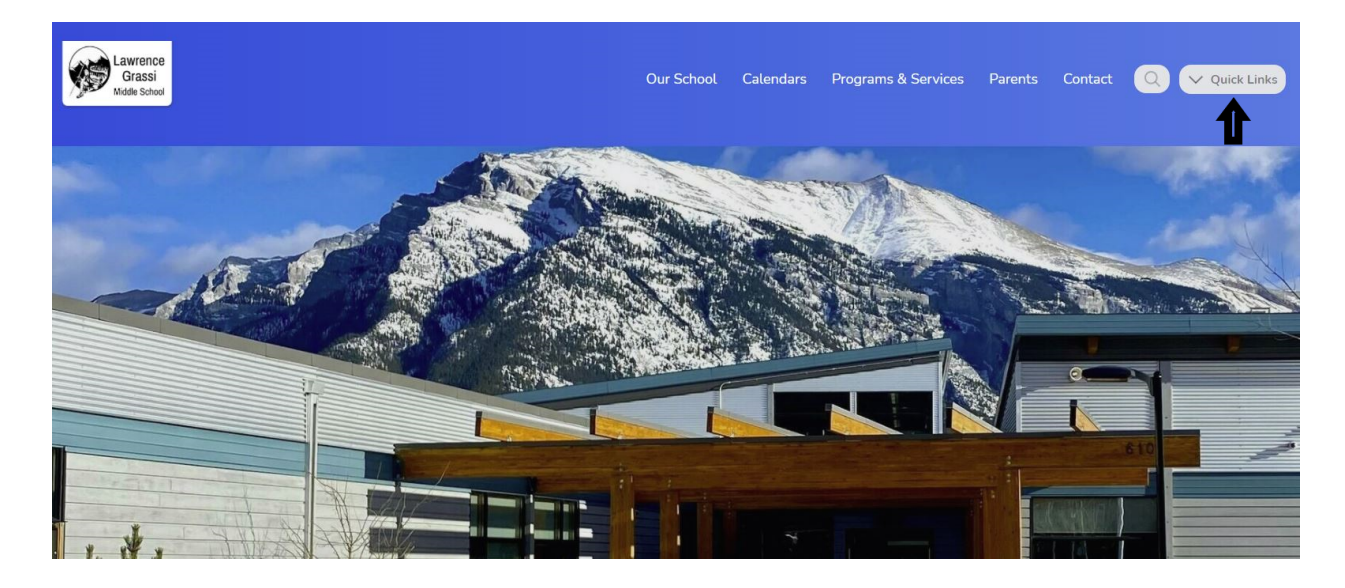

## **2. Click on PowerSchool Parent Portal**

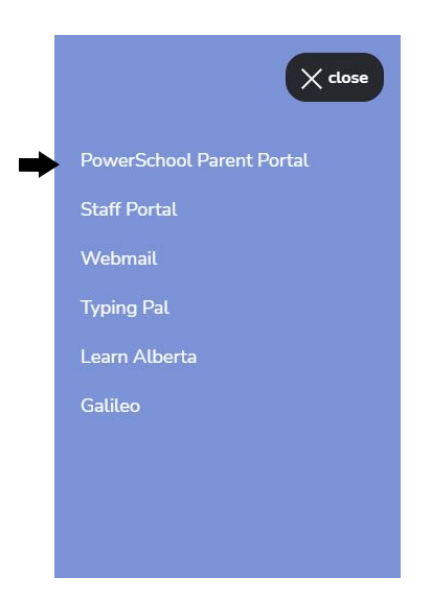

## **3. Enter your username and password**

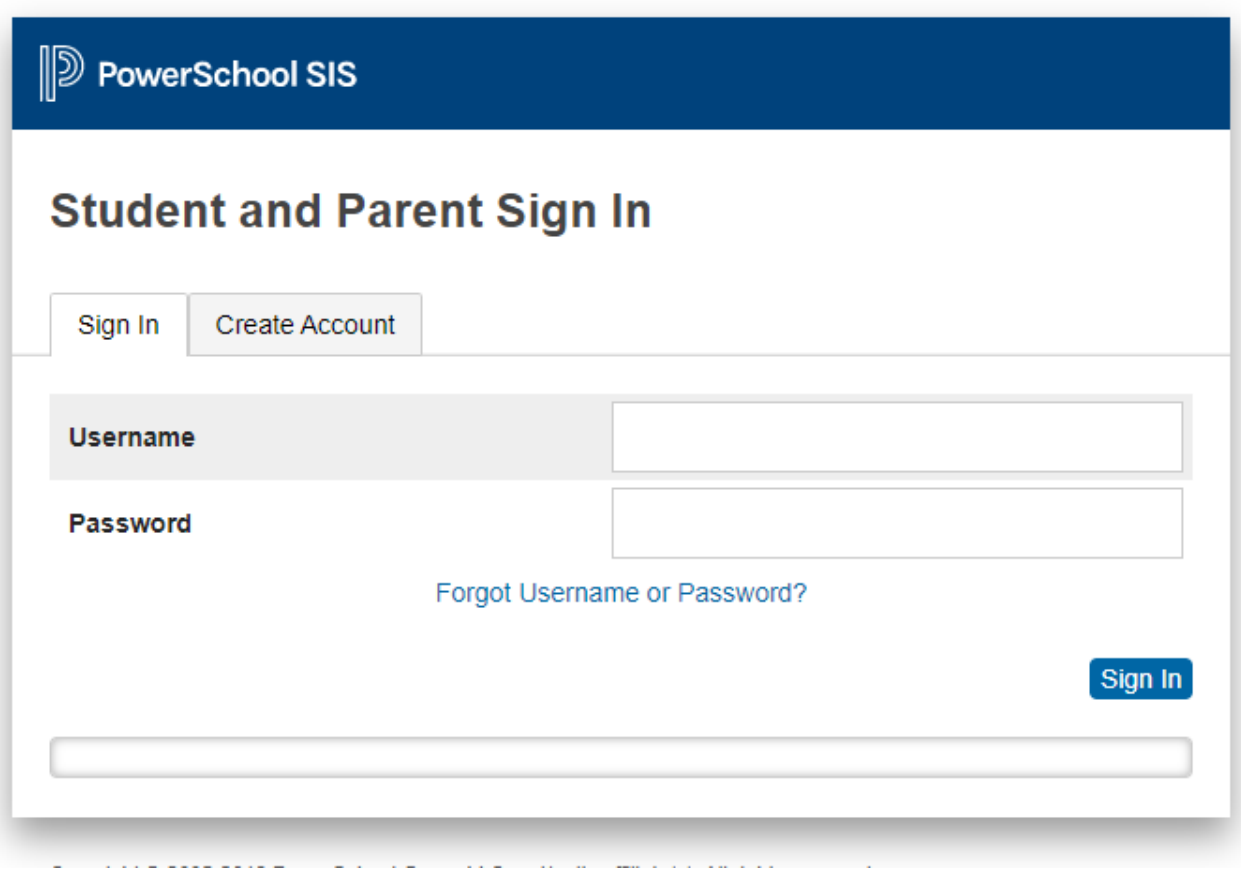

# **4. Once you're logged in, click on View Report Cards**

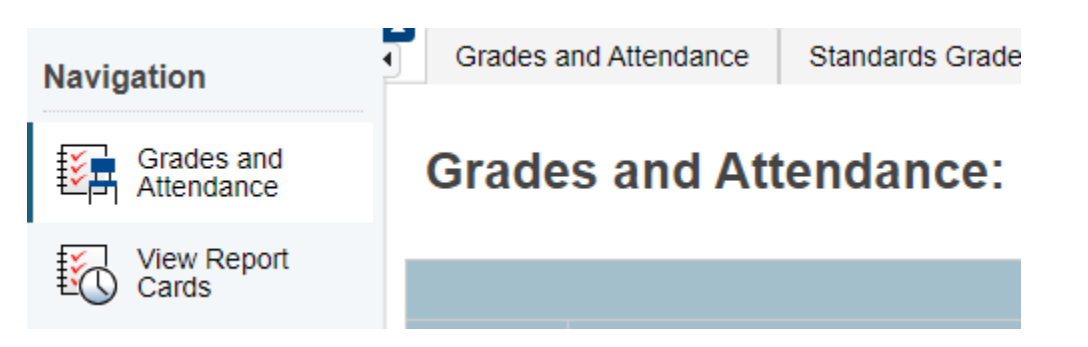

## **5. Choose the correct Semester report card to view**

### **CRPS Report Cards**

When printing report cards, for best results use Google Chrome or Mozilla Firefox.

Semester 1: View Report Card

Semester 2:

## **6. Ensure you download the report card and save/print it. It is only available until the end of July.**